## TRIMBLE RECEIVERS

# **TRIMBLE OEM GNSS**

**Version 4.11 Revision A December 2019**

**Strimble** 

This document contains late-breaking product information, updates, and troubleshooting tips not covered in the Trimble® GNSS OEM receivers' documentation:

- ► Introduction
- ► New Features and changes
- ► Upgrade Procedure and Documentation

## **INTRODUCTION**

This release note describes the improvements made since version 3.85 to the following Trimble GNSS OEM receiver:

- ► MB-Two
- ► ABX-Two

With this release, users can upgrade to version 4.11 of the firmware for the latest features.

# **NEW FEATURES**

**Connected Device Security:** The new option<sup>[5]</sup> IOT-SECURITY is now supported by the receiver. All receiver shipped after January 1st 2020 will have option [s] installed. For more information, please review the [California Connected Device Product Bulletin](http://trl.trimble.com/docushare/dsweb/Get/Document-932972). When the new option[s] is installed, the following changes are applied:

- ► Web UI: the default password is the serial number and it must be changed the first time you connect the Web UI
- ► Web UI: when creating a new password, the strength of the password is now display and the strength must be at least medium to be accepted
- ► Web UI: the only way to reset the Web UI password is to perform a reset to factory settings (command \$PASHS,INI,8)
- ► TCP/IP: the default password for the TCP/IP is empty. It must be defined before enabling the security on these ports
- ► TCP/IP: the port I and J does not accept any commands if the Web UI password has not been modified
- ► FTP: the FTP password is empty by default and it must be created before enabling the FTP server
- ► NTRIP Caster: the password for the NTRIP caster is empty by default and it must be created before enabling the caster.

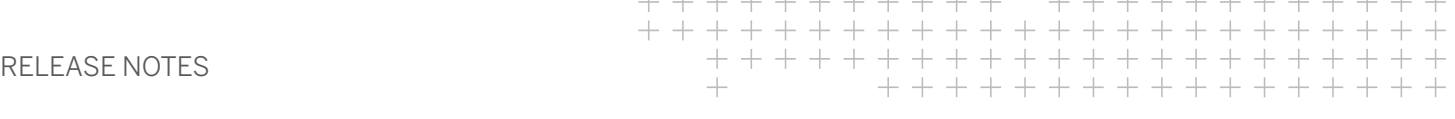

## **IMPROVEMENTS**

**RTX:** The new beam RTXMX for Mexico is now supported.

**IBSS/NTRIP:** The NTRIP login can contain now 64 characters (it was 32 in previous versions). **Rover Mode:** In the Web UI banner, field Rover Mode, RTX is now displayed in addition to RTK or heading if the RTX mode is enabled.

# **RESOLVED ISSUES (SINCE VERSION 3.85)**

**FTP Push:** There was a conflict between the manual FTP push and the automatic FTP push in the sessions. This problem is now resolved.

**RTK Option:** When the RTK option (option [J]) was installed followed by a firmware upgrade, the receiver did not compute RTK till a reset of the receiver.

# **UPGRADE PROCEDURE AND DOCUMENTATIONS**

Version 4.11 of the firmware (Trimble MB-Two Upgrade V4.11) can be downloaded from the Trimble Support web page. Go to<https://www.trimble.com/Precision-GNSS/Index.aspx>and select the applicable product.

There are two ways to load the new firmware:

- ► Use the Ashcom application
- ► Use the web interface of the receiver

For more information, please refer to the Firmware Upgrade section in the MB-Two User Manual or ABX-Two User Manual.

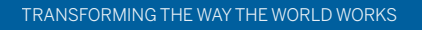

**& Trimble** 

#### **Legal Notices**

Trimble Inc. Integrated Technologies 10368 Westmoor Drive Westminster, Colorado 80021 USA [www.trimble.com/Precision-GNSS](http://www.trimble.com/Precision-GNSS)

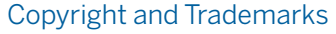

©2019, Trimble Inc. All rights reserved.

Trimble and the Globe & Triangle logo are trademarks of Trimble Inc., registered in the United States and in other

countries. All other trademarks are the property of their respective owners.

#### Release Notice

This is the May 2019 release (Revision A) of the GNSS OEM Receivers' Release Notes. It applies to version 4.11 of the Trimble OEM GNSS Series receivers.

**&**Trimble.